Руководство по эксплуатации отладочной платы для МК 1986ВЕ91T1

1. Введение

Плата предназначена для первоначального знакомства с микроконтроллером, отработки программных алгоритмов и оценке возможностей микроконтроллера

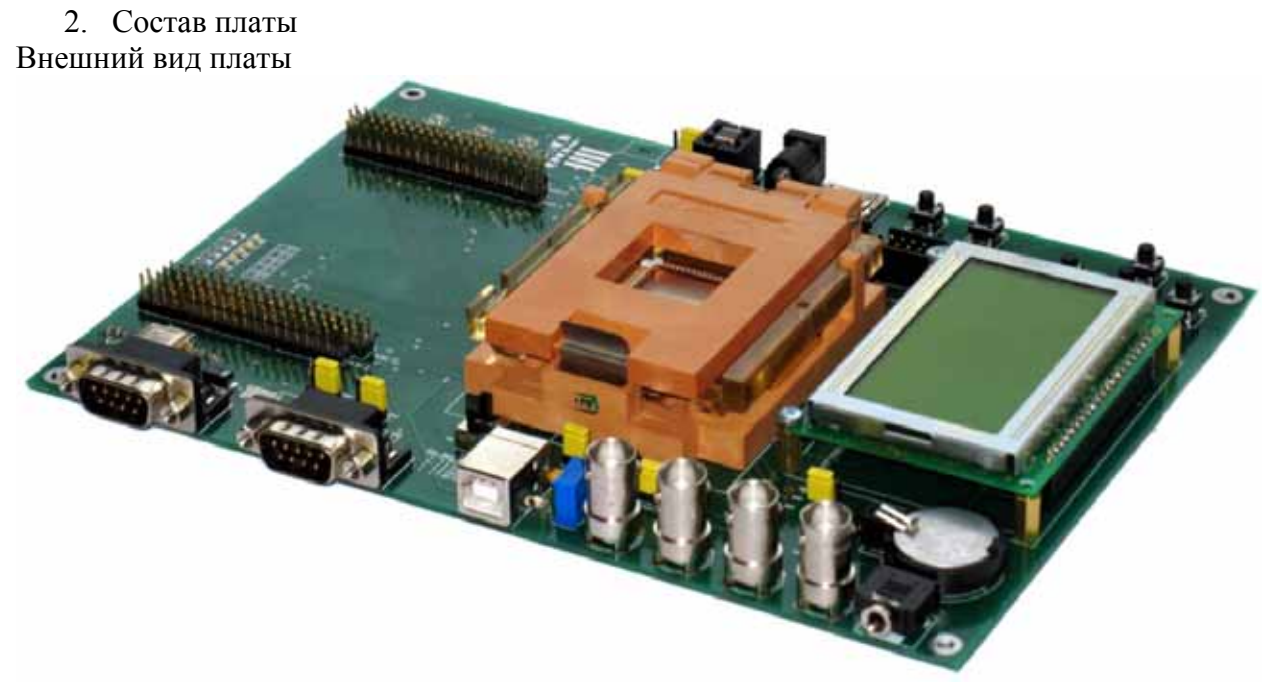

Описание элементов платы

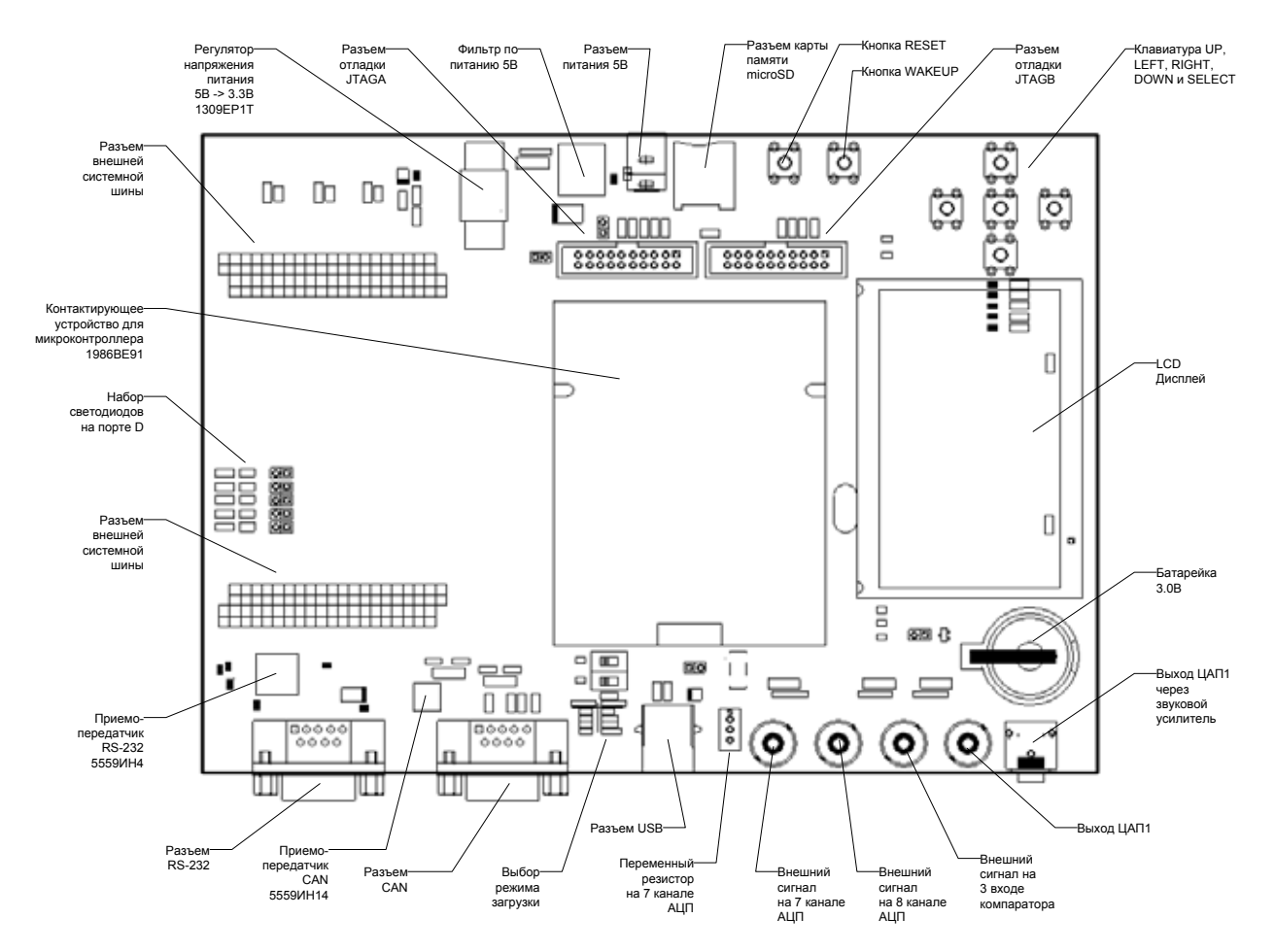

## 3. Функционирование

## Питание платы

Питание платы может осуществляться от источника питания 5В подключаемого к разъему DC5V либо от разъема USB. Выбор режима питания осуществляется перемычкой POWER\_SEL.

Подключение средств отладки приложений

Плата позволяет подключить средства отладки через JTAG\_A (используется в режиме микроконтроллера) и через JTAG\_B (в режиме микропроцессора). Выбор режима отладки осуществляется через переключатели SW1 и SW2.

Режим работы МК

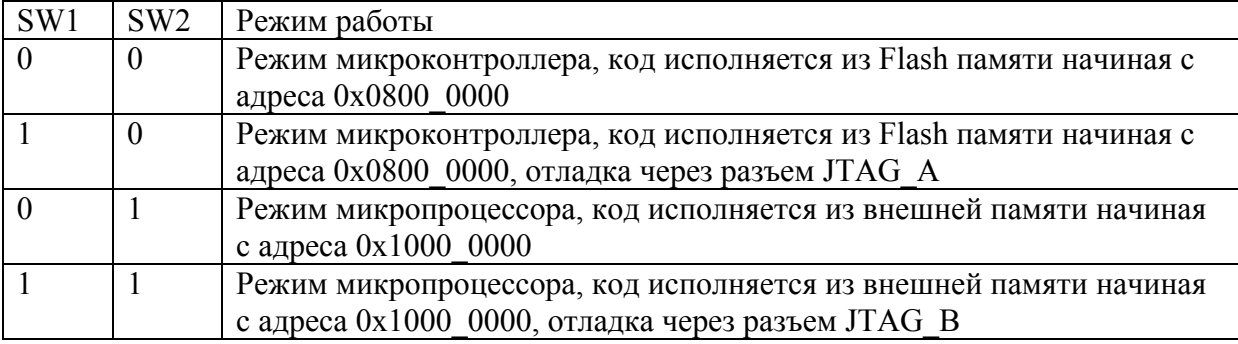

Примечание: В среде Keil uVision отладка через разъем JTAG\_A может осуществляться только в режиме SWD

Конфигурирование среды разработки Keil uVision для работы с МК 1986ВЕ91T Для отладки приложений на МК1986ВЕ91Т требуется среда разработки Keil uVision 3. После установки пакета Keil uVision 3 в папку:

<Каталог где установлен Keil uVision>/ ARM\Flash

Необходимо скопировать файл 1986ВЕ.FLM с компакт диска поставки.

После чего можно запускать среду разработки и создавать новый проект.

После создания нового проекта в меню Project Options в закладке Device необходимо выбрать процессор ARM Cortex-M3.

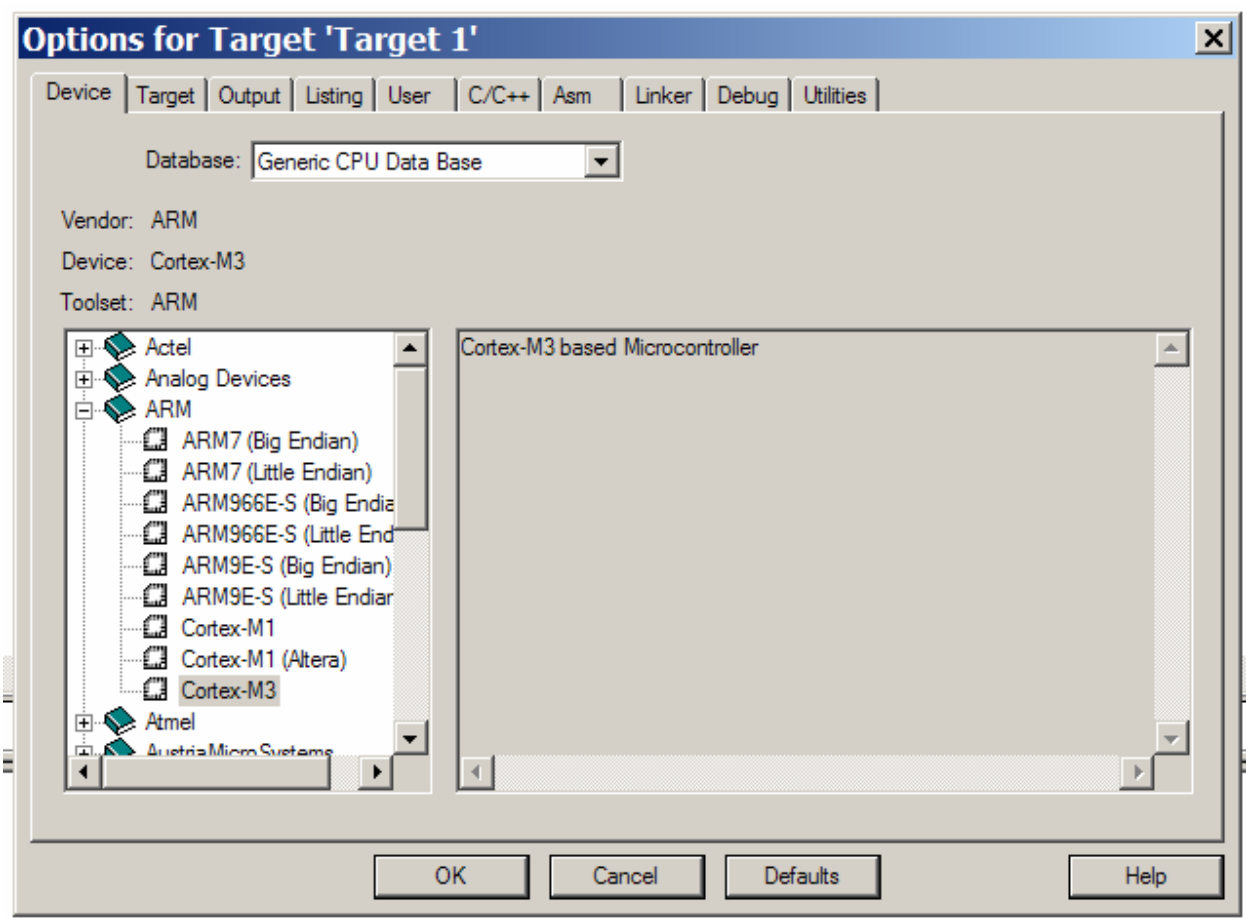

## В закладке Target выставить параметры распределения памяти

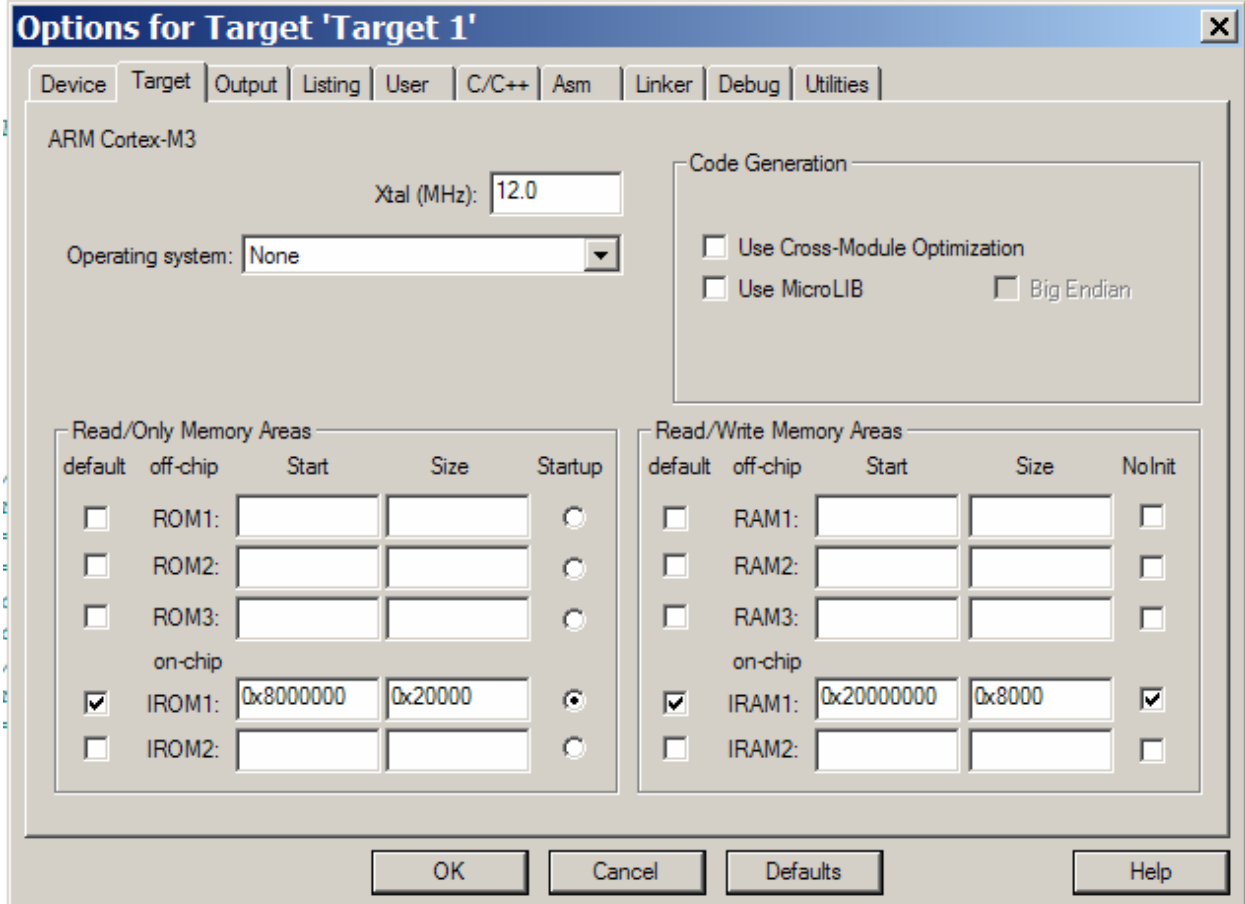

Память программ, начальный адрес с 0х0800 0000 и размер 0х0002 0000 Память данных, начальный адрес с 0х2000\_0000 и размер 0х0000\_8000

Макет имеет 128Кбайт памяти программ и 32 Кбайт памяти данных.

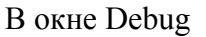

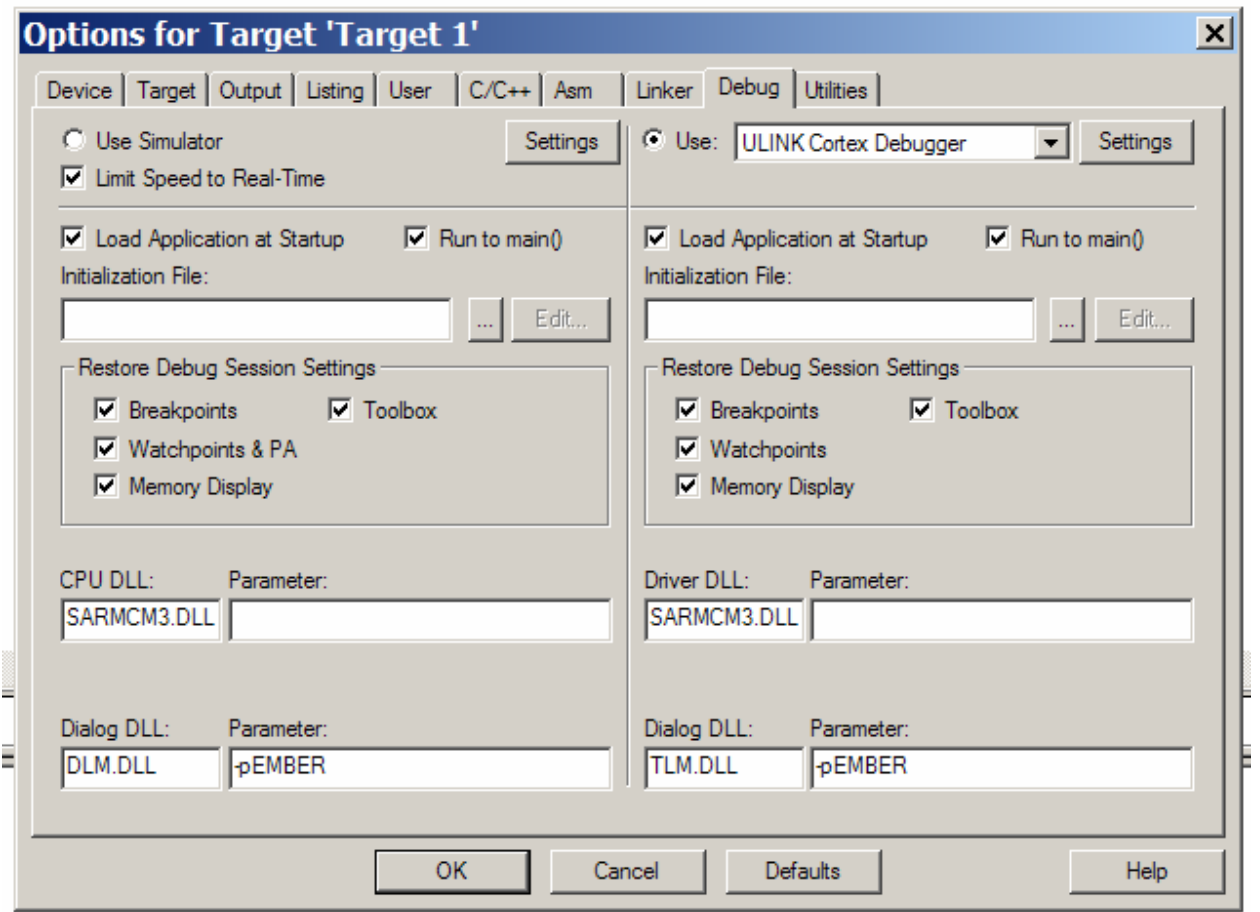

Задать:

- Use ULINK Cortex Debugger
- Load Application at Startup
- Run to  $\overrightarrow{\text{Main}}$ ()

После задания конфигурации нажмите кнопку ОК.

После чего еще раз вызвать Project Options и закладке Debug нажать кнопку Settings

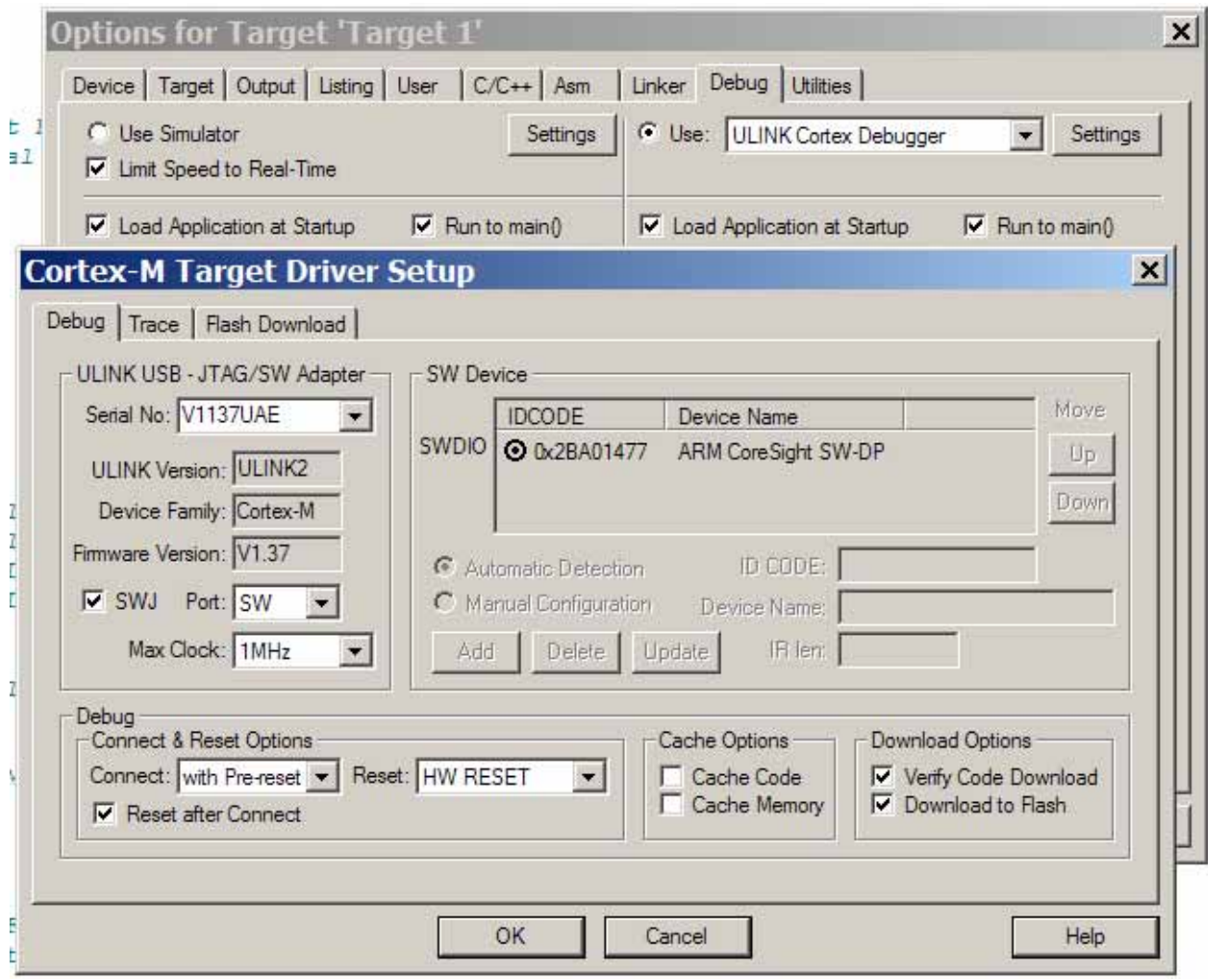

Выберите закладку Flash Download, затем нажмите кнопку Add и из списка поддерживаемых микроконтроллеров выберите 1986ВЕ IAR 128kB Flash и затем нажмите кнопку Add.

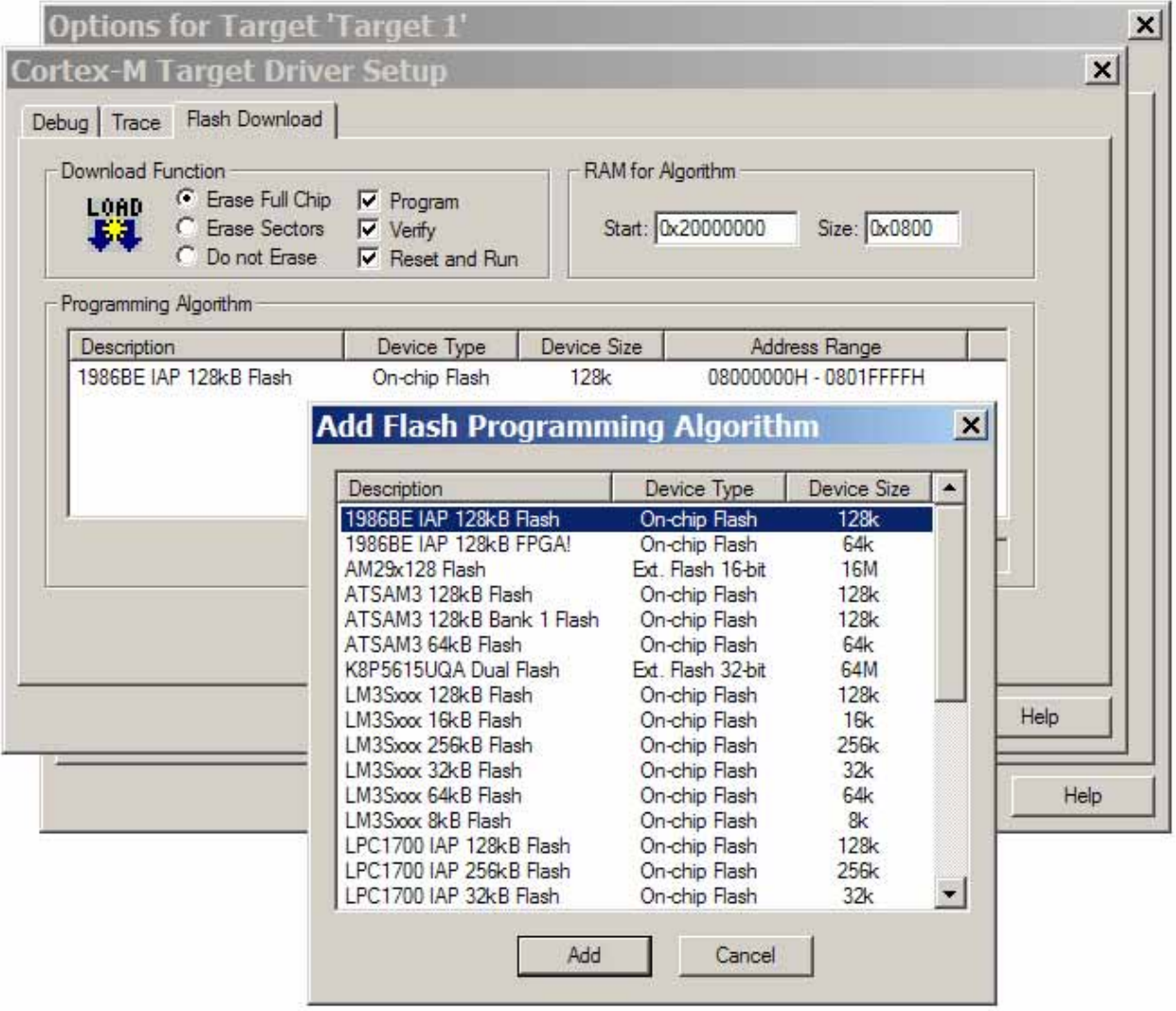

После того как микроконтроллер 1986ВЕ был добавлен в Keil uVision он отражается в окне Programming Algorithm. Для закрытия окна нажмите кнопку ОК.

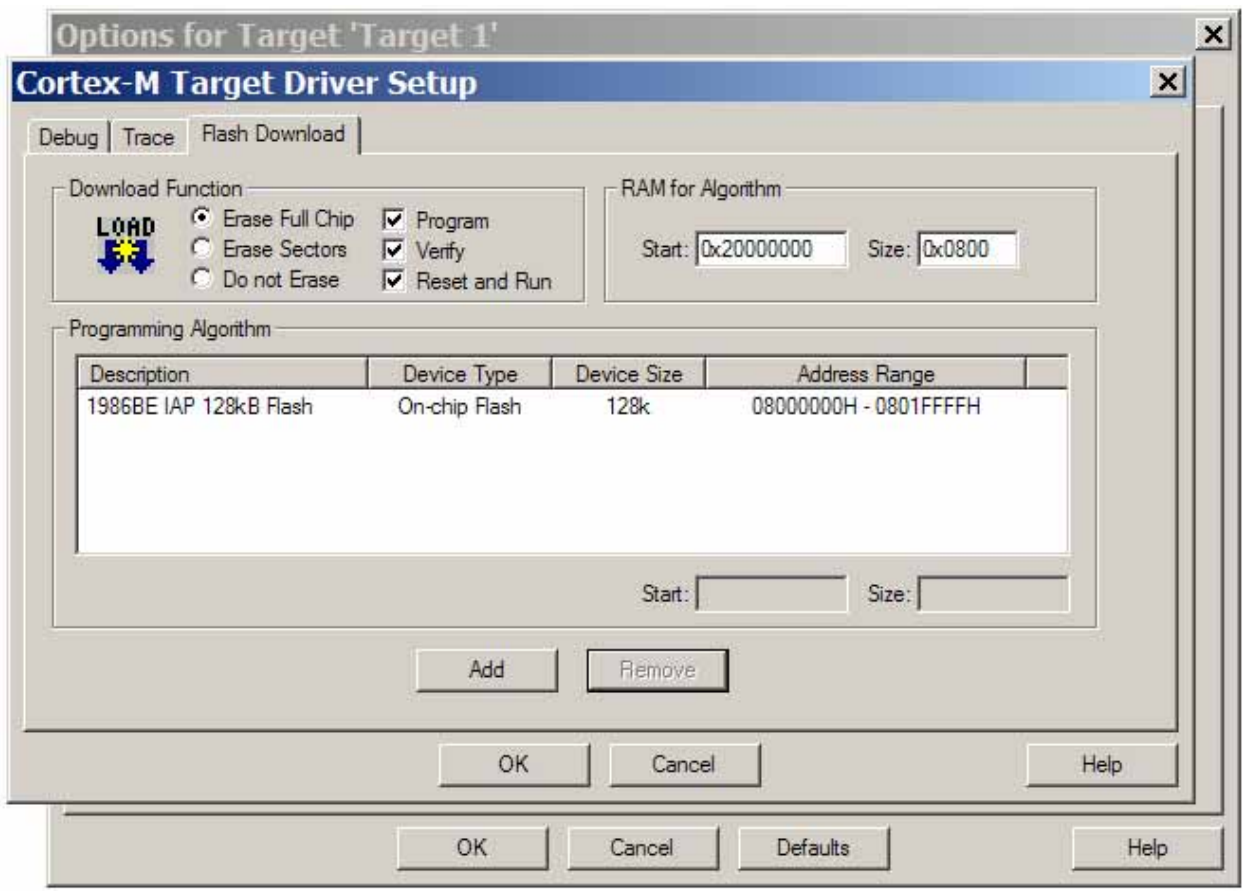

В строке ввода RAM for Algorithm Size установить значение 0х0800. Теперь среда разработки пригодна для отладки приложений на микроконтроллере МК1986ВЕ91T.

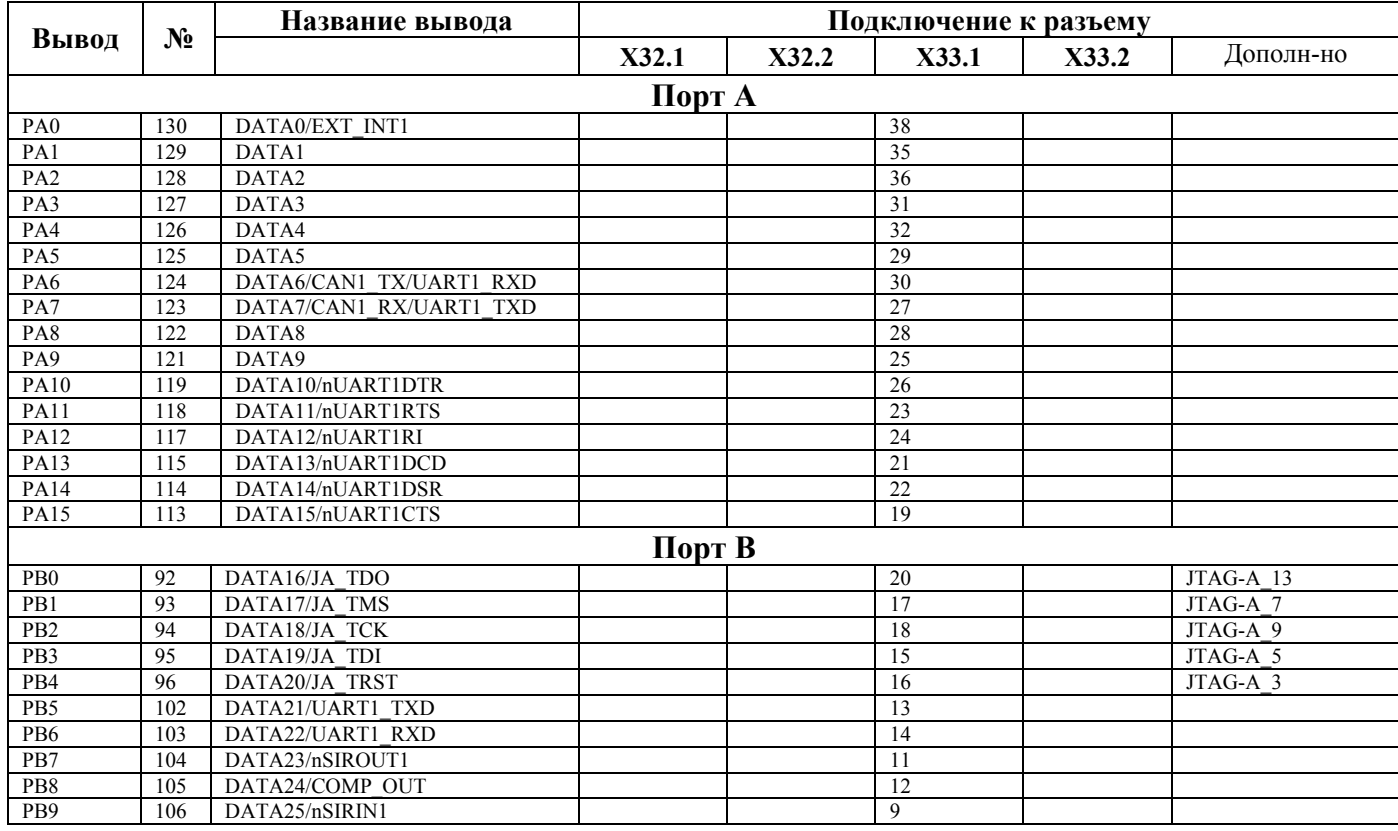

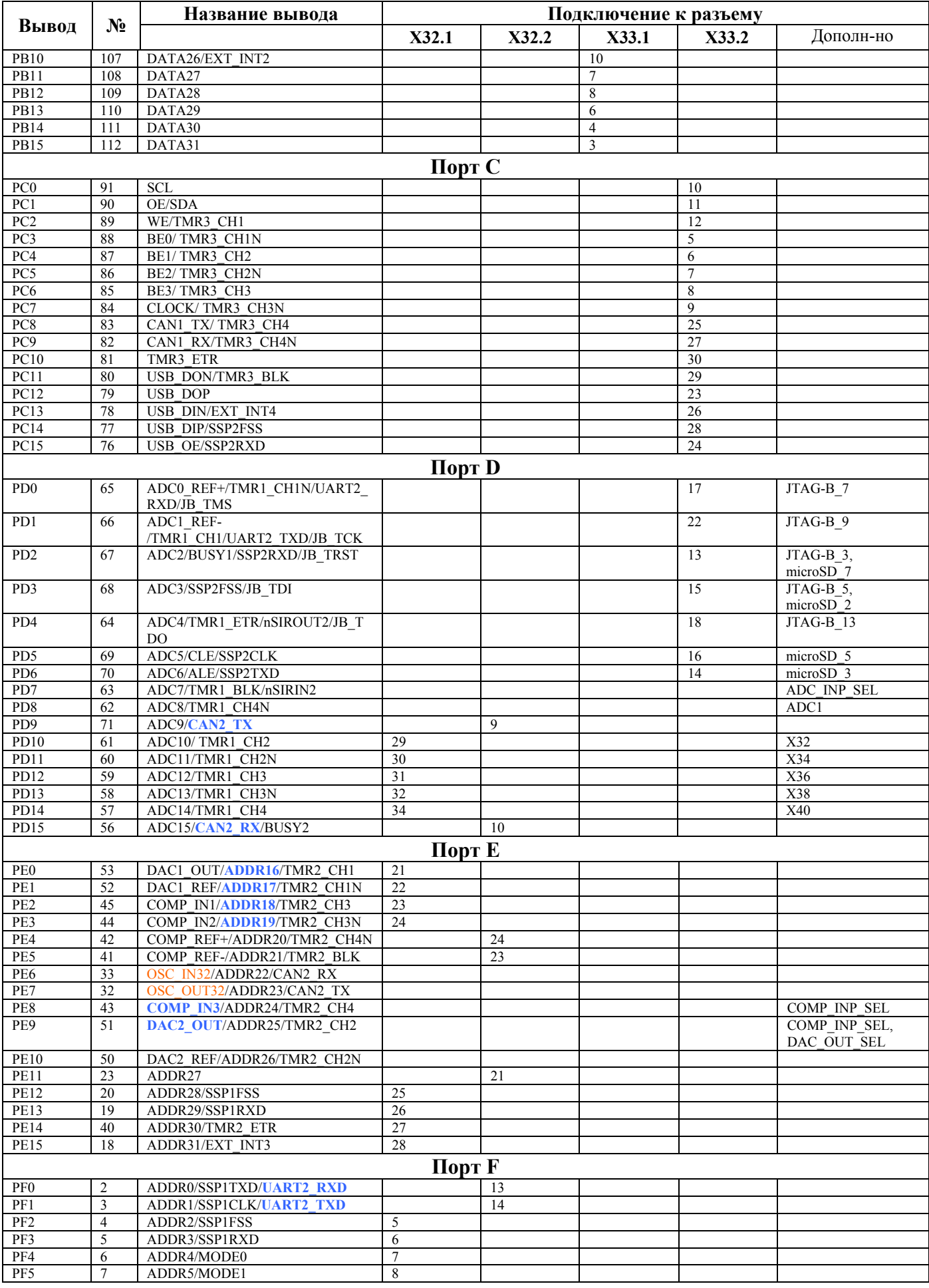

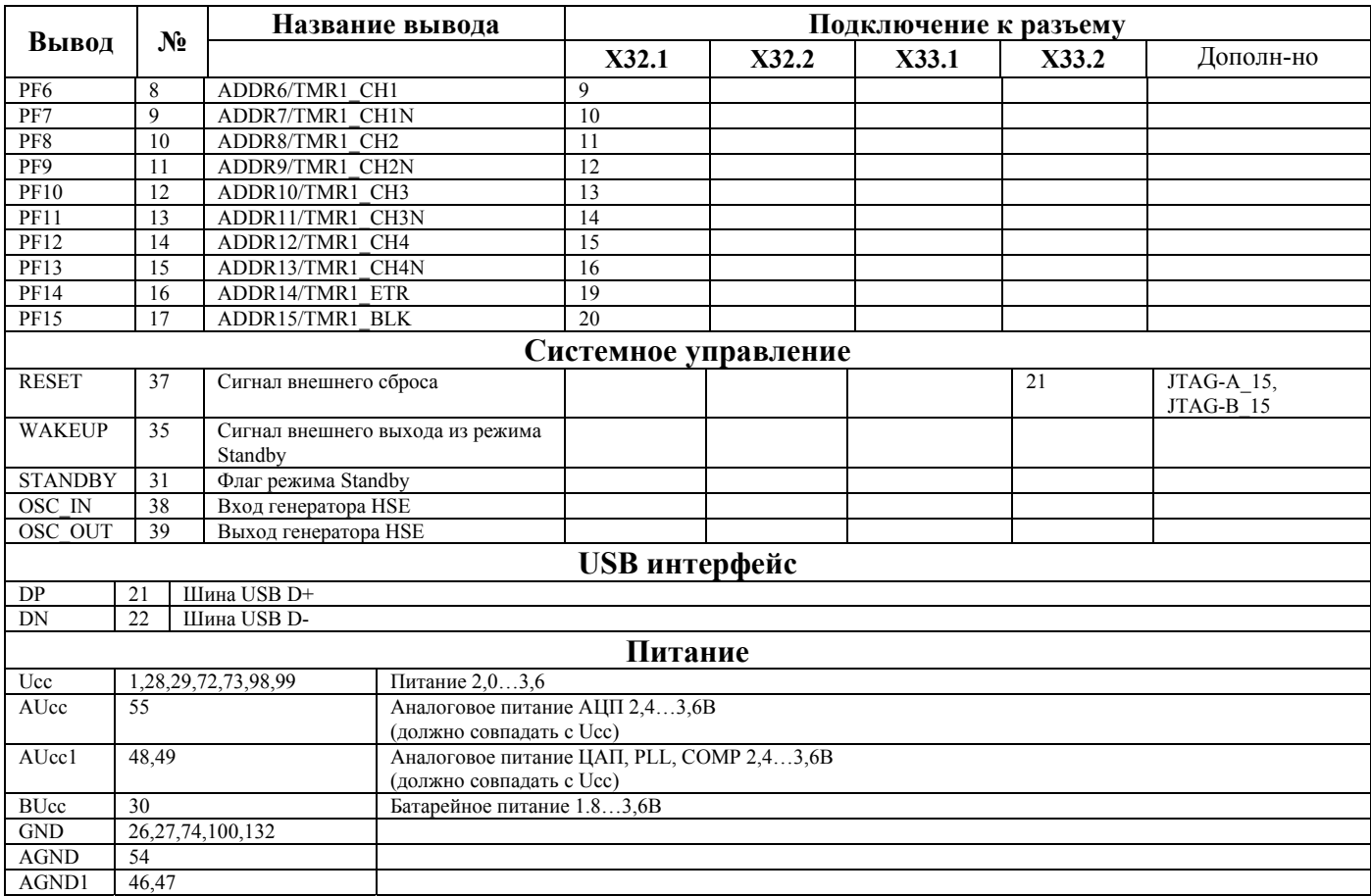